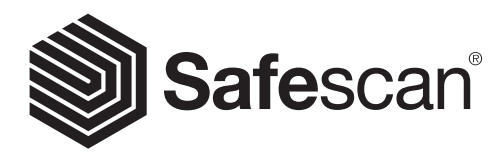

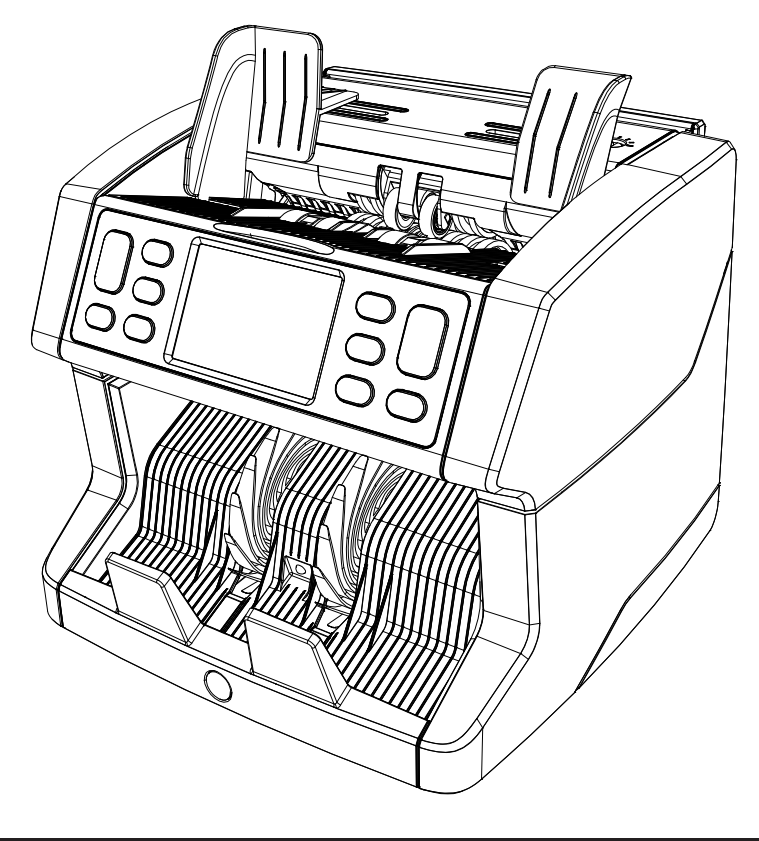

# Manual de usuario

English | Nederlands | Deutsch | Français | Español | Italiano

# 2865-S / 2885-S Contador de billetes

#### Introducción

Muchas gracias por adquirir el contador de billetes Safescan 2865-S / 2885-S. Para un uso y mantenimiento correctos, le aconsejamos que lea con suma atención este manual de usuario.

# Atención

En caso de que el equipo se altere de cualquier forma o se utilice de una manera que no sea la planeada en el momento de la entrega, el proveedor del equipo no se responsabilizará de posibles lesiones o daños causados al personal o el equipo. Si cambian las condiciones de uso del equipo, se deberá poner en contacto con el proveedor o, de lo contrario, la declaración de conformidad se invalidará.

### Instrucciones de seguridad

- Coloque la máquina en una superficie plana y estable.
- No coloque la máquina en entornos con polvo o suciedad.
- Utilice la cubierta para el polvo suministrada cuando no esté usando la máquina.
- No coloque la máquina al sol o cerca de fuentes de calor o de aparatos de aire acondicionado.
- Desconecte siempre el cable de alimentación antes de realizar labores de mantenimiento en la máquina.
- Conecte siempre la máquina en un enchufe con toma de tierra.
- Utilice solo el cable de alimentación suministrado.
- Temperatura de funcionamiento 15-35 °C / 59-95 °F.
- Humedad de funcionamiento 30-80 % HR.
- No utilice la máquina en el exterior.
- No exponga la máquina a líquidos.
- Esta máquina contiene piezas giratorias. No toque nunca estas piezas cuando la máquina esté encendida.
- Asegúrese de que no caigan objetos extraños (monedas, clips de papel, grapas, etc.) en la máquina, estos pueden bloquear las piezas mecánicas y los sensores de la máquina y pueden dañarlos o romperlos, lo que anulará la garantía.
- Mantenga alejadas de la máquina joyas, pelo largo, corbatas y otros objetos que sobresalgan cuando esté trabajando con ella.
- No desarme nunca la máquina.
- Para evitar descargas eléctricas, no toque el cable de alimentación con las manos mojadas.
- Para evitar incendios o cortocircuitos, desenchufe la unidad si quiere trasladarla a otro lugar.
- Sujete el enchufe cuando desconecte la unidad de la toma de corriente, no tire nunca del cable.

# Información general del producto y contenido de la caja

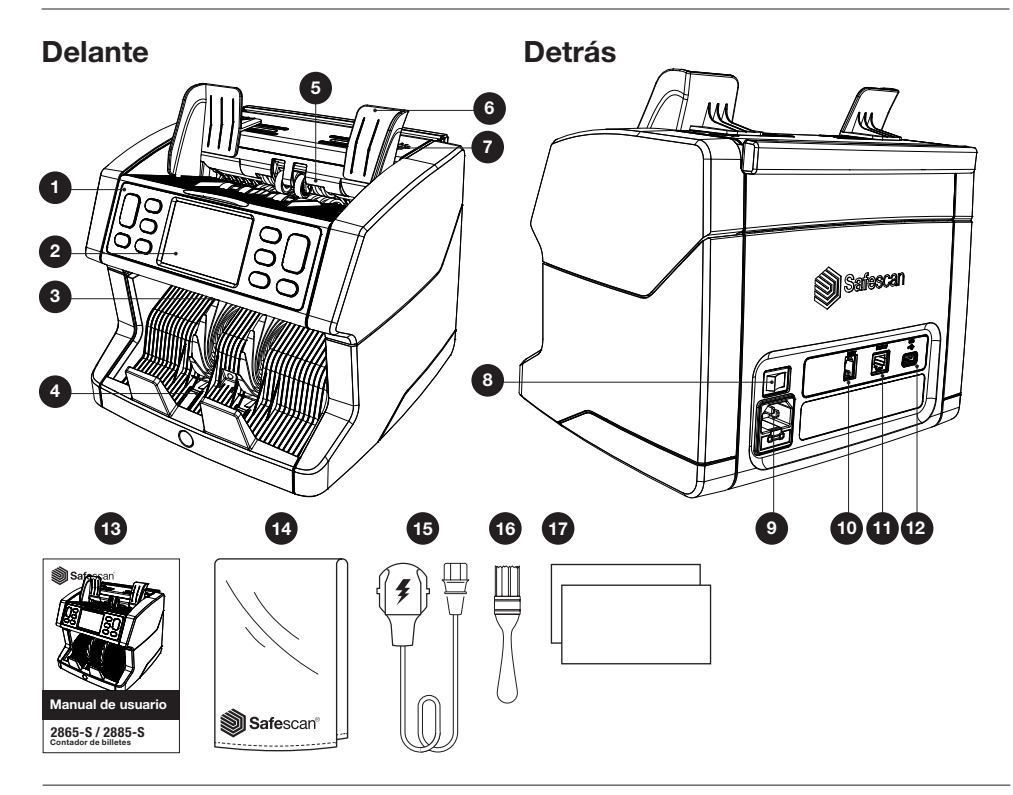

- 1. Panel de control
- 2. Pantalla táctil de LCD
- 3. Manilla de desbloqueo del panel superior
- 4. Apilador
- 5. Tolva
- 6. Guías para billetes
- 7. Mando de ajuste de alimentación
- 8. Interruptor de encendido
- 9. Conector de la red eléctrica
- 10. Conector del puerto de la impresora (RJ-10)
- 11. Conector de pantalla externa (RJ-12)
- 12. Puerto de actualización (USB-A)
- 13. Manual de usuario
- 14. Cubierta para el polvo
- 15. Cable de alimentación
- 16. Cepillo de limpieza
- 17. Tarjetas de limpieza

#### Puesta en marcha de la máquina

- 1. Retire el film protector de la pantalla de LCD.
- 2. Conecte el cable de alimentación a la toma de corriente.
- 3. Encienda el aparato con el interruptor de encendido.
- 4. El contador de billetes se encenderá. Seleccione un idioma pulsando la pantalla táctil y confirme la selección de idioma en la siguiente pantalla.
- 5. El aparato realizará un autotest durante el cual se mostrará el número de versión de software y el número de modelo. Después de que se realice el autotest con éxito, la máquina mostrará la pantalla de recuento y estará lista para usarse.

#### Botones y pantalla táctil

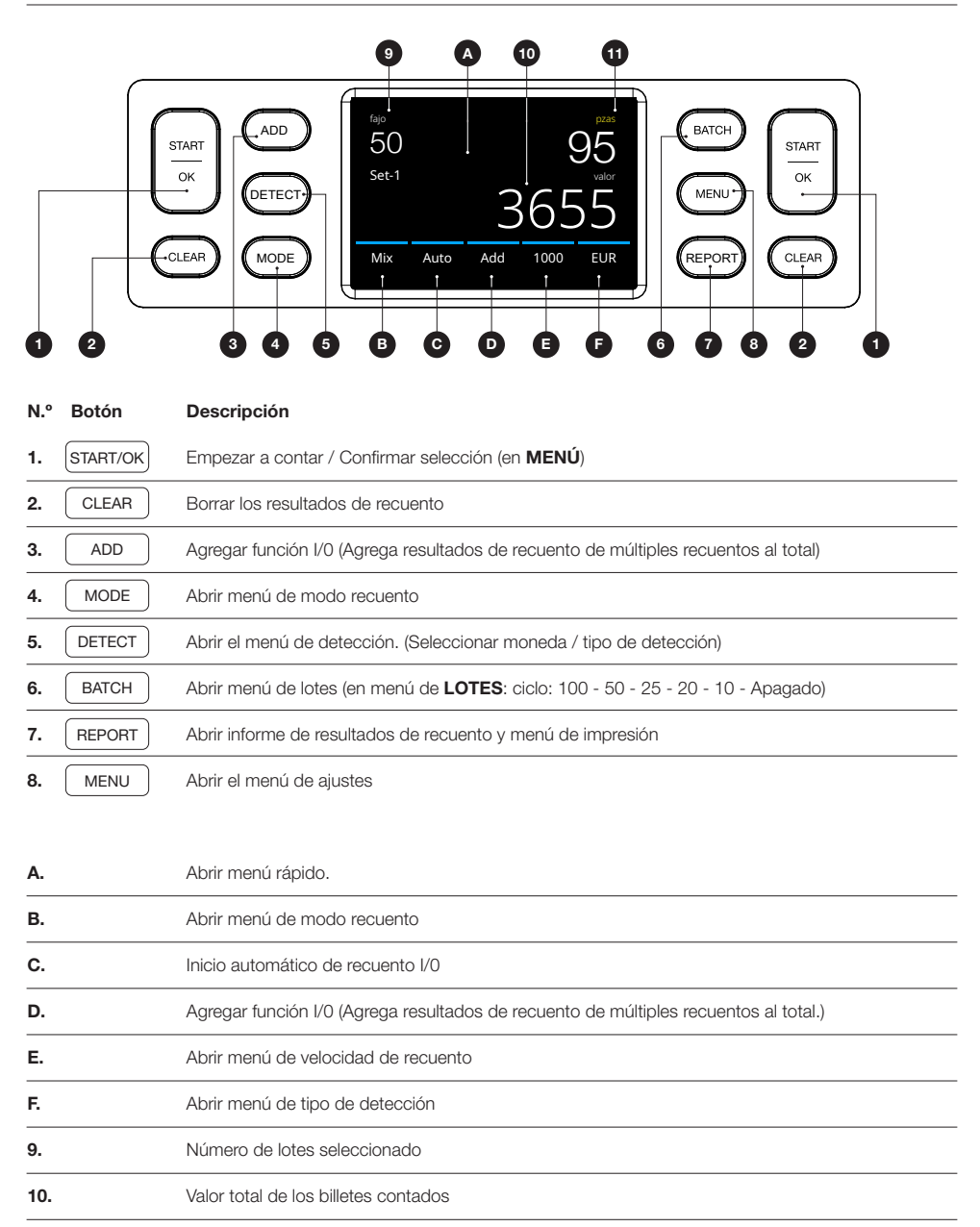

11. Número de billetes contados

#### Primera operación

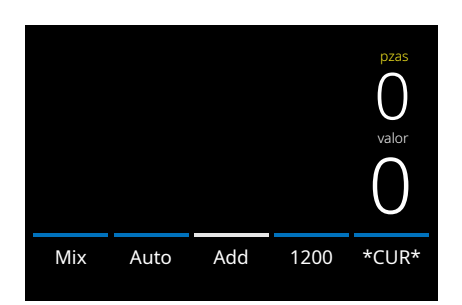

- 1. El aparato comienza por defecto con los siguientes ajustes: A. Tipo de detección: \*CUR\*
	- (reconocimiento automático de moneda)
	- B. Modo de recuento: MIX
	- C. Inicio automático: ENC.
	- D. Agregar modo está apagado
	- E. Velocidad de recuento: 1200
- 2. Evite errores de recuento innecesarios.Ajuste la guía de la tolva de billetes de tal modo que se ajusten los lados de los billetes y, por tanto, estos estén centrados. Organice los billetes en una pila ordenada, asegúrese de que parte posterior de la pila está alineada derecha y que los billetes están centrados.

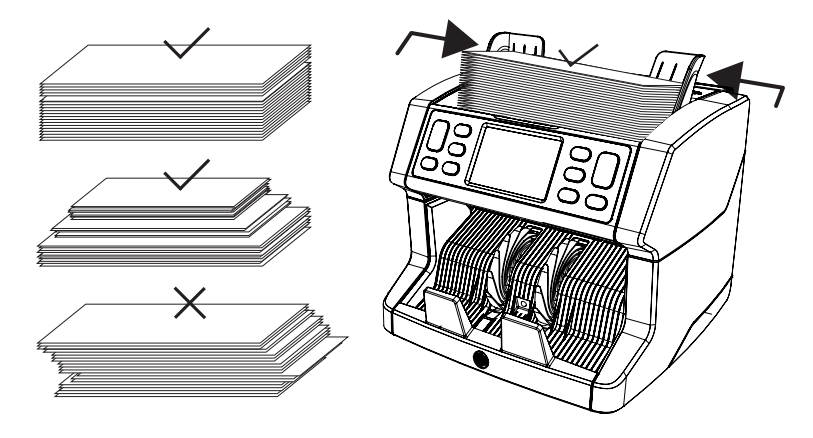

- 3. Cuando los billetes estén en la tolva, la máquina empezará a contar automáticamente. Pulse [AUTO] en la pantalla para desconectar esta función.
- 4. Cuando el aparato detecte un billete sospechoso durante el recuento, se detendrá, sonará una alarma y se mostrará un mensaje de error. El último billete que se ha contado en el apilador es el sospechoso. Retire este billete y pulse [Start/OK] para seguir contando.

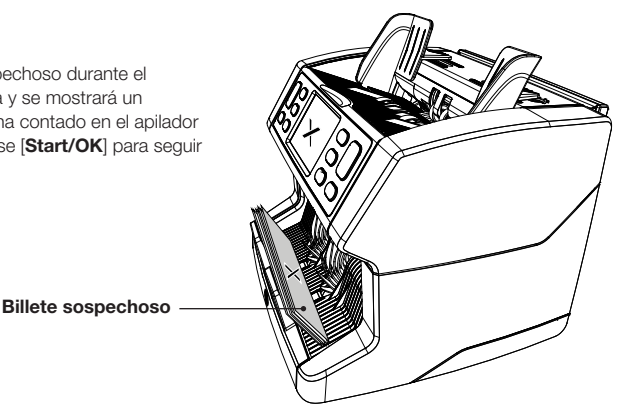

Español

5. Después de terminar el recuento, los resultados se mostrarán en la pantalla.

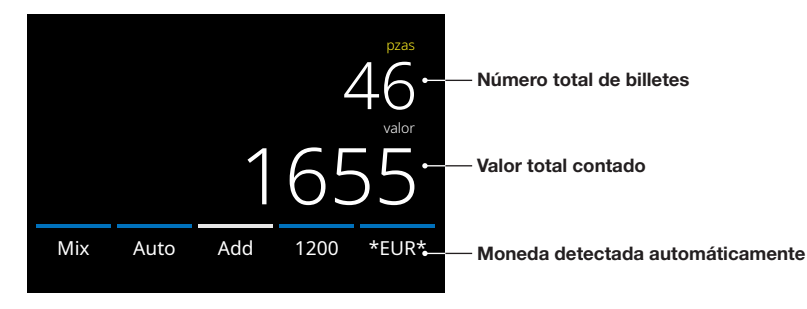

6. Pulse el botón [REPORT] para ver los resultados de recuento detallados especificados por denominación.

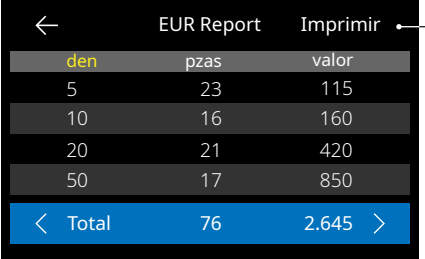

- Pulse **[PRINT]** en la pantalla para imprimir los resultados de recuento\*.
	- \* Recomendamos utilizar la impresora opcional Safescan TP-230

#### Cómo seleccionar un tipo de detección

1. Para seleccionar o cambiar el tipo de detección actual, pulse el botón del indicador de la moneda de la esquina inferior derecha de la pantalla táctil o pulse el botón **[DETECT]** del panel de control. Se abrirá el menú de detección.

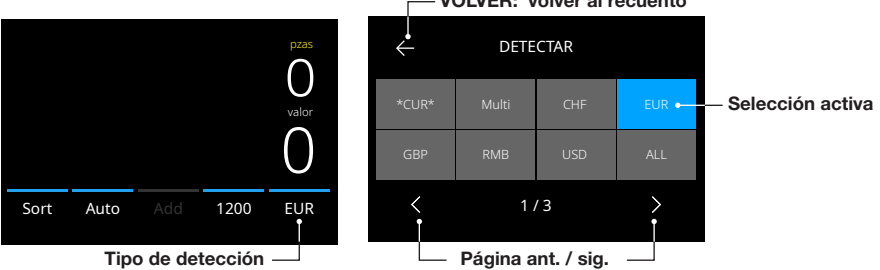

VOLVER: volver al recuento

2. El menú de detección contiene múltiples iconos de selección. El tipo de detección activo tiene un icono de color azul. Use los botones [IZQUIERDA] y [DERECHA] para alternar entre las páginas del menú de detección. Pulse simplemente el icono que corresponda a la moneda o el tipo de detección que requiere en la pantalla para el recuento. Nota: Al seleccionar un tipo de detección, se determinarán los modos de recuento disponibles.

# Explicación de los tipos de detección disponibles

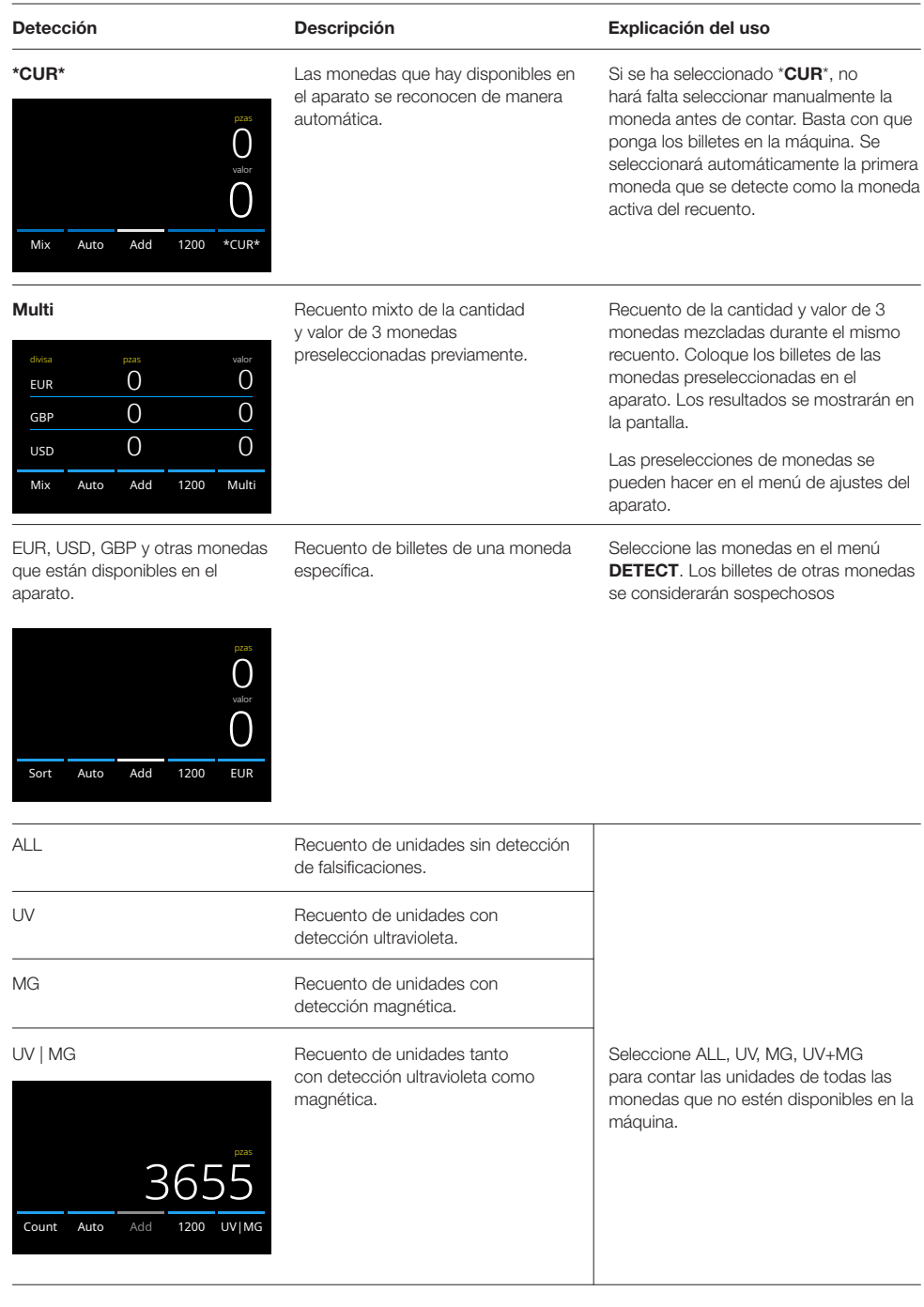

#### Selección de un modo de recuento

1. Pulse el tipo de modo en la esquina inferior izquierda o pulse el botón **[MODE]** en el panel de control. Se abrirá el menú de modo.

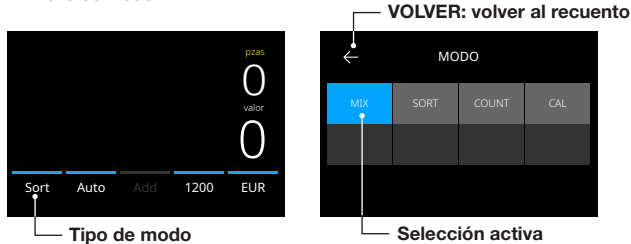

2. El menú de modo contiene múltiples iconos de selección. El tipo de modo activo tiene un icono de color azul. Los tipos de modo disponibles se determinan por el tipo de detección activa. Pulse simplemente el tipo de modo que requiere para el recuento.

# Seleccionar velocidad de recuento

Pulse la indicación de velocidad de recuento en la pantalla táctil para abrir el menú de velocidad. Este mostrará las velocidades de recuento disponibles dentro del modo de recuento y el ajuste de detección seleccionado.

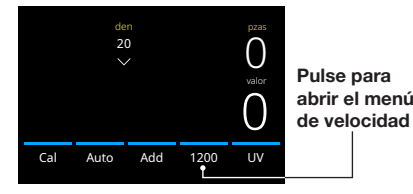

1200 EUR

Sort Auto

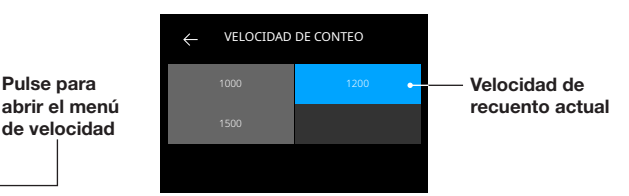

# Explicación de los modos de recuento disponibles

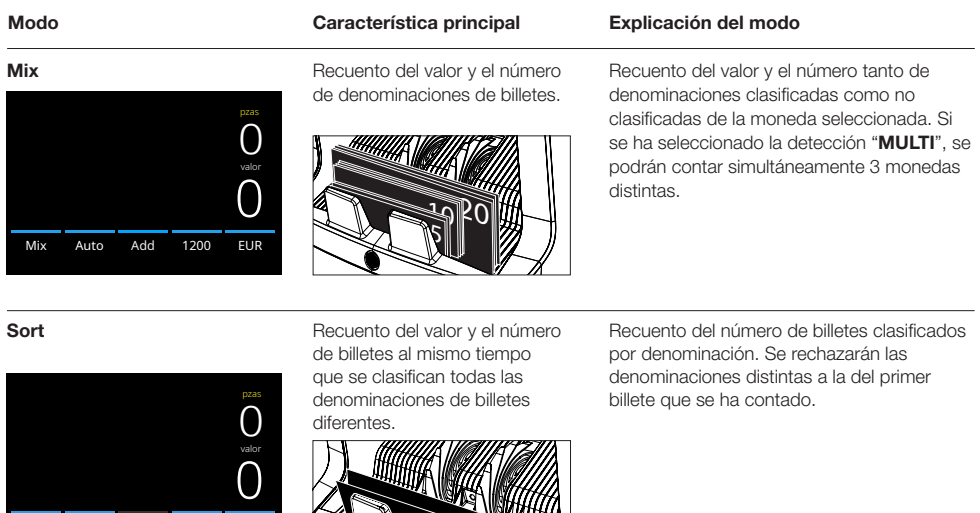

Count

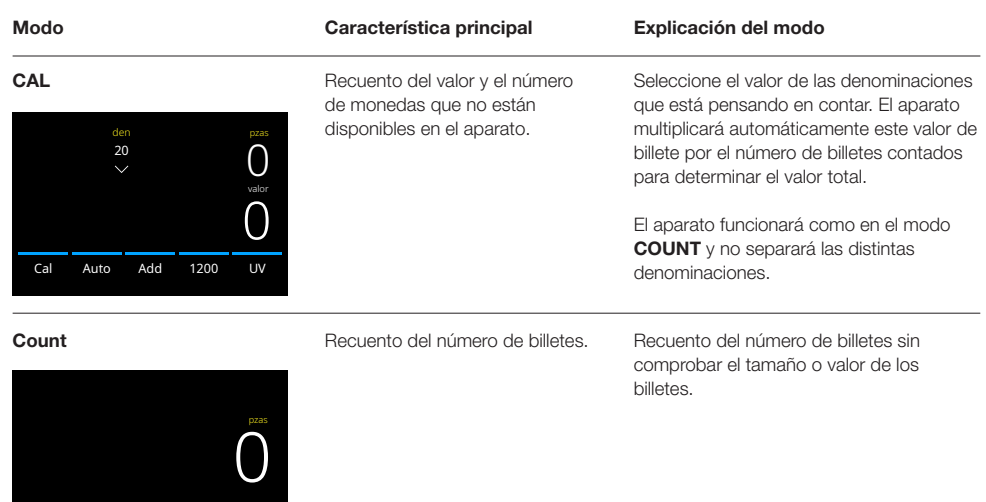

# Agregar función

Auto Add 1200 UV|MG

Use la función agregar función para agregar resultados de múltiples recuentos al total. Pulse [ADD] en la parte centralinferior de la pantalla o pulse el botón [ADD] en el panel de control. La barra encima de ADD se encenderá de color azul cuando se active.

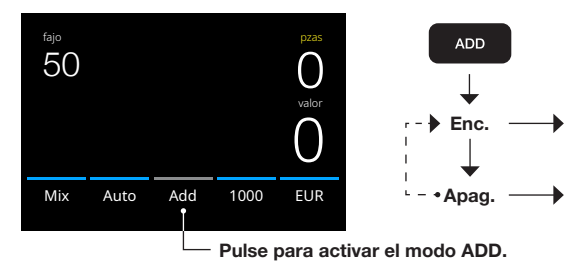

Los resultados del recuento se agregan al resultado anterior.

El resultado de recuento anterior se borra cuando se inicia un nuevo recuento.

# Recuento de lotes

La función de lotes se usa para crear pilas de un número igual de billetes. Pulse [BATCH] para abrir la pantalla de introducción de lotes. Por defecto el número de lotes es 100.

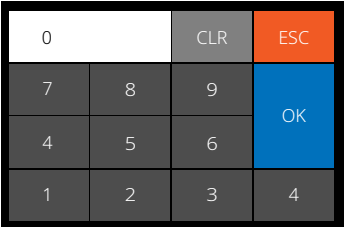

- 1. Escriba el número deseado de lotes en la pantalla táctil y pulse [OK] para confirmar. O pulse repetidamente el botón [BATCH] para cambiar entre los números de lotes preseleccionados.
	- Pulse [CLR] para borrar la entrada.
	- Pulse [ESC] en la pantalla táctil para salir de la pantalla de introducción de lotes.
- 2. En la pantalla de recuento se mostrará el número de lotes.
- 3. Coloque una pila de billetes en la tolva. El contador dejará de contar cuando se hava alcanzado el número de lotes.

#### Nota: Cuando no se haya alcanzado el número de lotes, el aparato emitirá una señal auditiva.

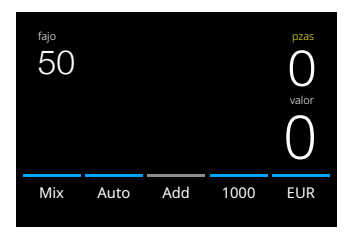

#### Inicio de recuento automático

Cuando esté activado el ajuste 'Auto', la máquina empezará a contar automáticamente cuando los billetes se coloquen en la tolva. Si Auto está desactivado, se deberá pulsar el botón **[START]** para empezar a contar.

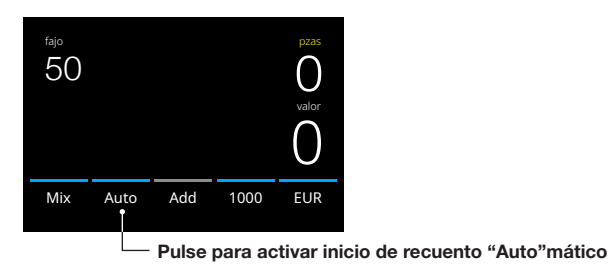

#### Informe de recuento

Use la pantalla de informe para mostrar los resultados de recuento de la moneda. Si se ha seleccionado el modo de recuento «Multi», en el informe de recuento se mostrarán por separado los resultados de las 3 monedas.

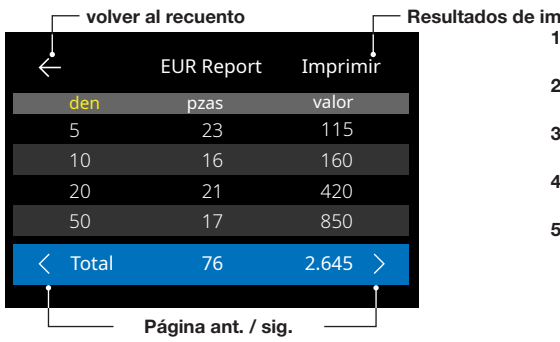

#### Ipresión

- . Después de terminar de contar, pulse [REPORT] para ver los resultados de recuento.
	- 2. La pantalla de informe muestra la cantidad y el valor por denominación y el valor total.
	- 3. Pulse -> para desplazarse por la(s) siguiente(s) página(s) de resultados.
	- 4. Pulse «Imprimir» para enviar los resultados de recuento a una impresora.
	- 5. Pulse <- para salir de la pantalla de informe y volver a la pantalla de recuento.

#### Mensajes de error del billete

Cuando el aparato detecte un billete sospechoso durante el recuento, se detendrá, sonará una alarma y se mostrará un mensaje de error. El último billete que se ha contado en el apilador es el sospechoso. Retire este billete y pulse [Start/ OK] para seguir contando. Vuelva a contar el billete para asegurarse si se ha detectado un billete sospechoso.

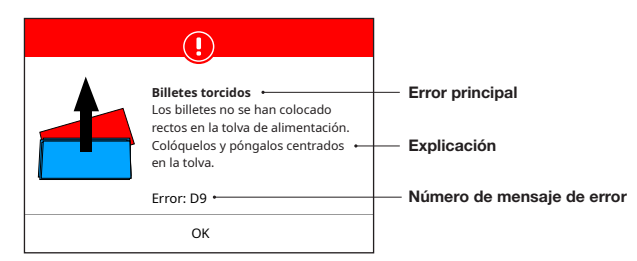

Se pueden mostrar diversos mensajes. Estos mensajes se pueden producir durante la puesta en marcha o durante el recuento. La pantalla de mensajes de error muestra el error principal, la explicación y la solución y el número de mensaje de error.

# Mensajes de error del billete

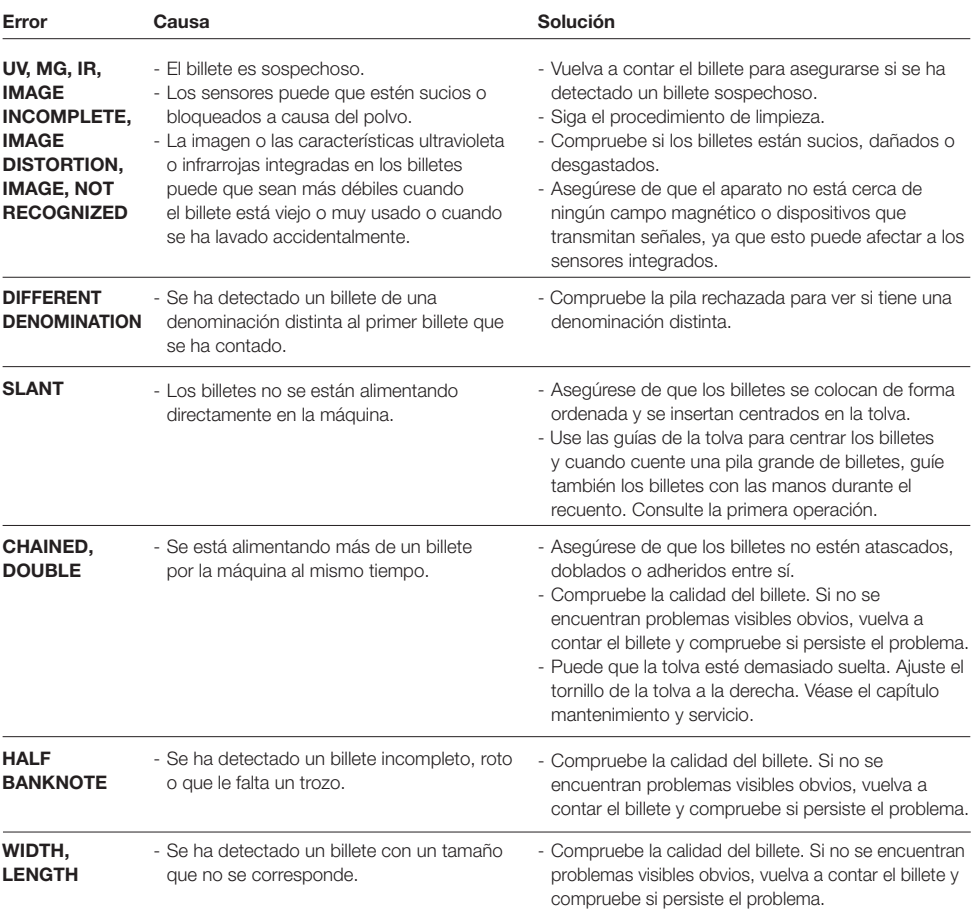

#### Mensajes de error de la máquina

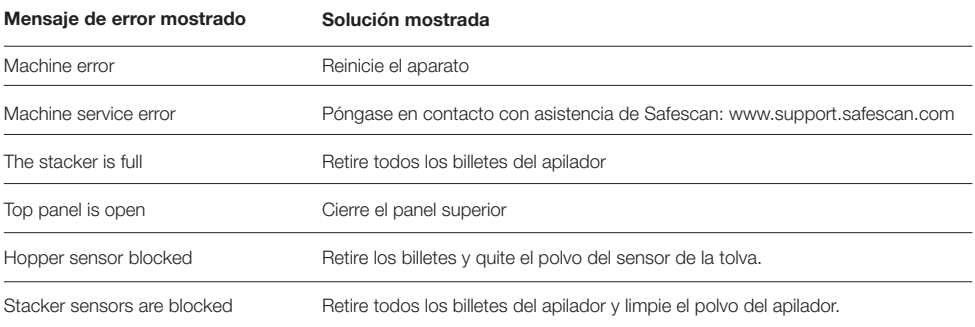

# Menú rápido

El menú rápido es una herramienta útil que ofrece varias funciones que se usan regularmente. Abra el menú rápido pulsando simplemente una vez en el centro de la pantalla táctil. Cuando se abra el menú rápido, pulse una función de la pantalla o pulse [ESC] para salir del menú rápido.

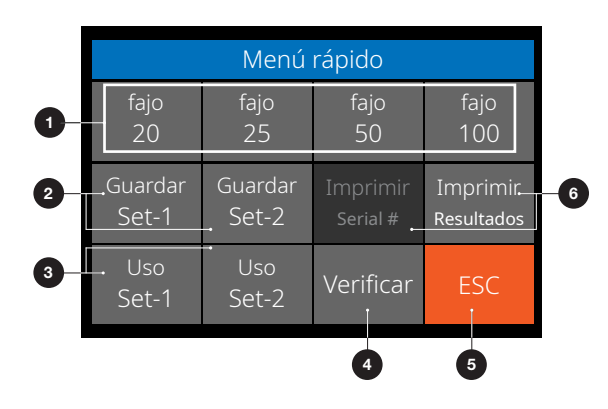

N.º 1. En la pantalla Batch 20/25/50/100 Descripción Preselecciones de lotes Uso Instrucciones 1. Pulse la pantalla táctil una vez para abrir el menú rápido. 2. Pulse un aiuste de lote. 3. La máquina volverá a la pantalla de recuento con el ajuste de lote seleccionado activado. Nota: Las preselecciones de lotes se pueden ajustar en las preferencias de recuento del menú.

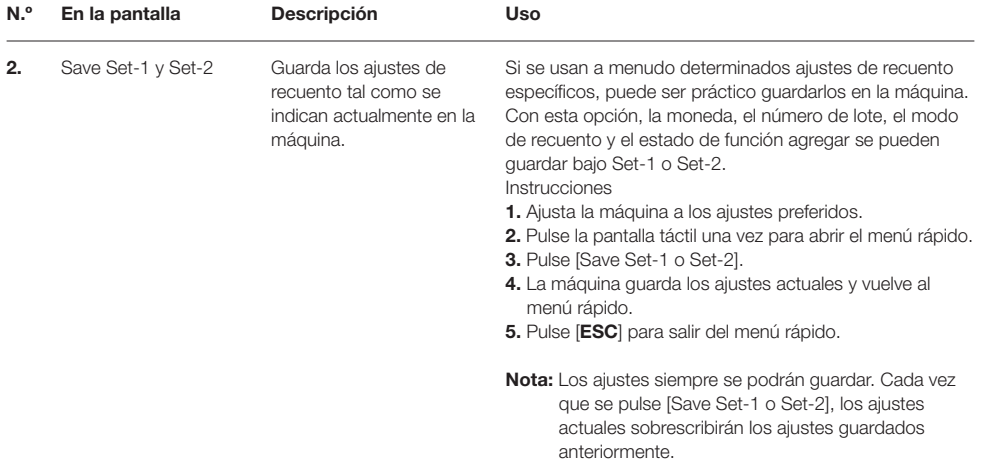

# Menú rápido

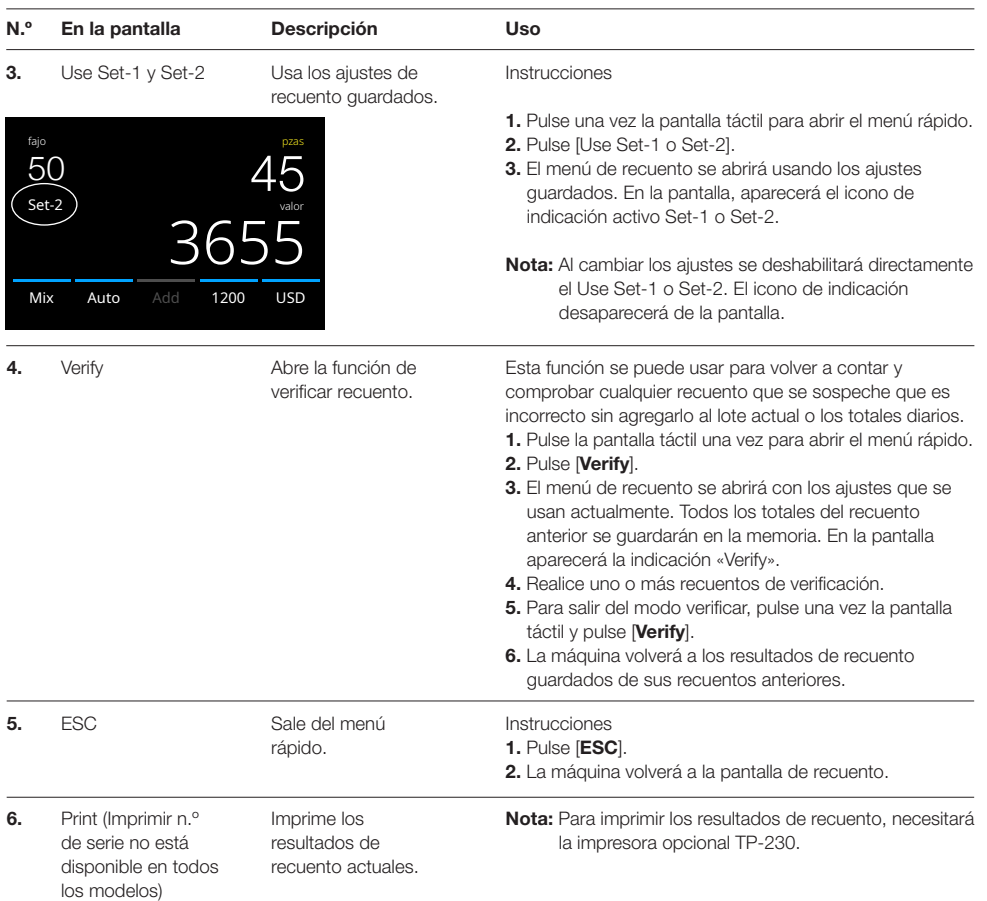

# Menú

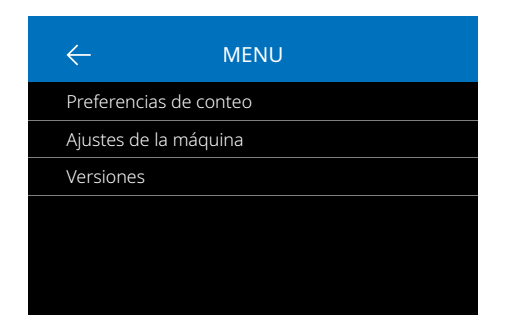

# Cómo trabajar con el menú

1  $\leftarrow$ Ajustes de la máquina 2 Hora y fecha 5:23 PM 06 - 23 - 2020 3 4 Guardar ajustes después de reinicio  $\bigodot$ 5 Redondear fajos  $\bigcirc$ 6 K 2 / 4 7 Página ant. / sig.

- 1. Pulse el botón [MENU] para abrir el menú.
- 2. El menú se divide en 3 submenús.
	- Preferencias de recuento
	- Ajustes del aparato
	- Versiones
- 3. Pulse un elemento del submenú para abrirlo o pulse [<-] para volver al menú de recuento.

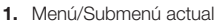

- 2. Retroceder un nivel
- 3. Elemento de menú
- 4. Aiustes del elemento
- 5. Función apagada: el interruptor está gris
- 6. Función encendida: El interruptor está blanco y azul brillante.
- 7. Indicación del número de página

# Elementos de menú

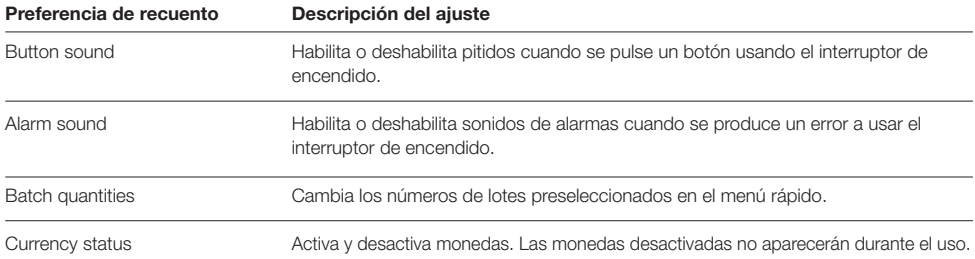

#### Elementos de menú

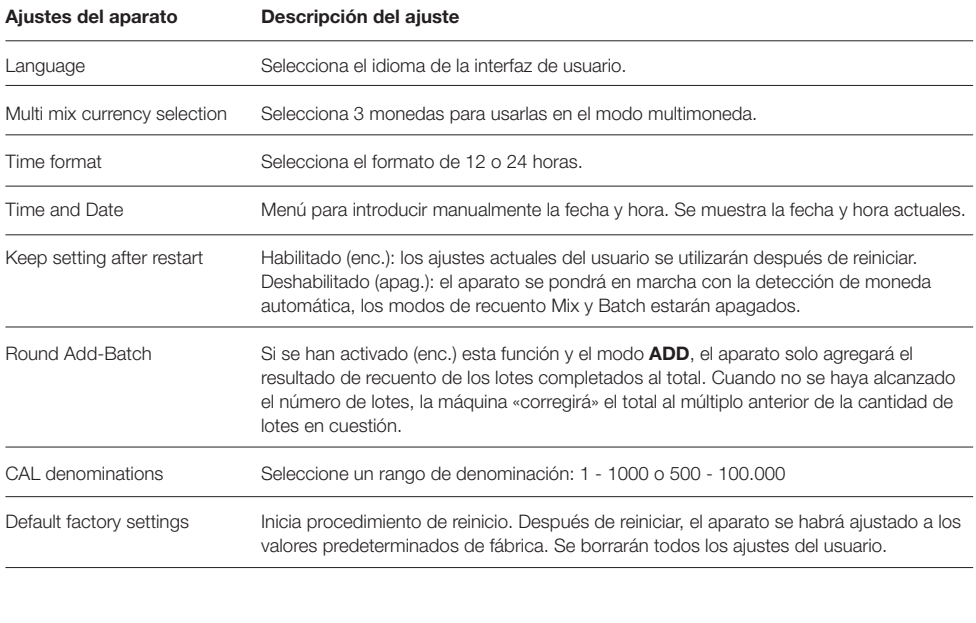

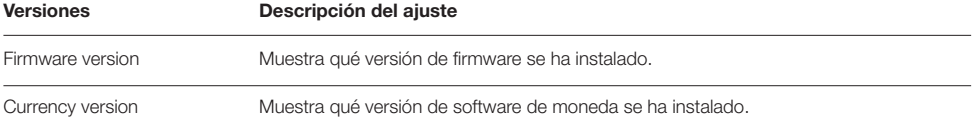

# Mantenimiento y servicio

Para garantizar un funcionamiento fiable y continuo, se requiere la limpieza regular de las piezas internas y sensores del aparato. El polvo y la suciedad pueden adherirse a los billetes y afectar al funcionamiento correcto de los sensores. También en caso de errores de atascos puede que sea necesario abrir el panel superior para retirar los billetes atascados.

Observación: Apague siempre la máquina y desenchufe el cable de alimentación del aparato antes de realizar el servicio.

# Apertura del panel superior y panel

Abra el panel superior con la palanca de apertura que hay debajo del panel.

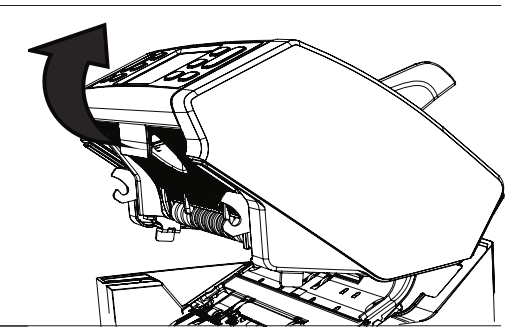

# Limpieza

En función de si la frecuencia de uso de la máquina es semanal o mensual, retire semanal/mensualmente todo el polvo de los sensores con un cepillo (incluido) o paño seco. Durante la limpieza se recomienda usar un limpiador de aire o aspiradora. Cuando use una aspiradora, asegúrese de poner un accesorio de cepillo suave en el tubo. El aparato proporcionará automáticamente asesoramiento sobre mantenimiento. Asegúrese de limpiar el aparato tal como se recomienda.

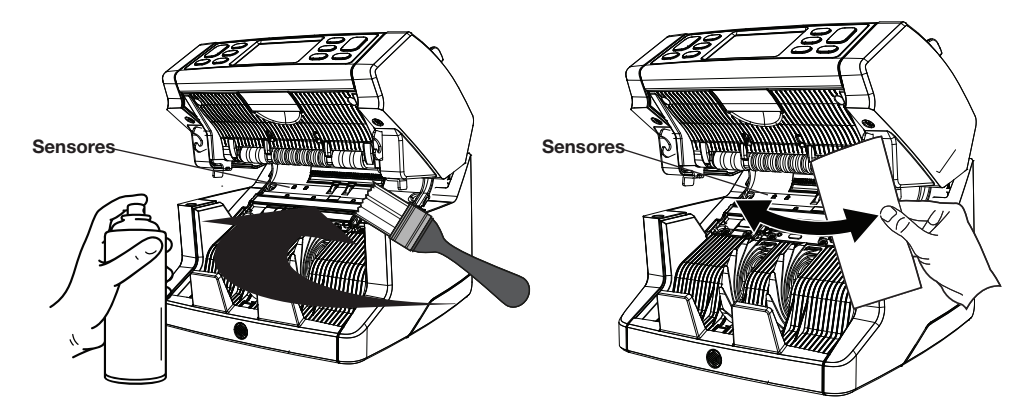

# Ajuste del orificio de alimentación

Cuando se produzcan a menudo errores de recuento, como billetes dobles, encadenados o torcidos, o cuando los billetes no se estén introduciendo fácilmente por la máquina, puede que sea necesario ajustar la apertura de alimentación de la tolva con el mando de ajuste de la tolva. En fábrica ya se ha ajustado óptimamente la posición del volante de la tolva. Sin embargo, debido a la naturaleza de algunos billetes, por ejemplo, los billetes de papel o de polímeros, puede que se requiera realizar un ajuste para garantizar una alimentación óptima.

- Cuando los billetes no se estén contando fácilmente: aumente la distancia del grosor del billete girando el botón de ajuste a la izquierda (-).
- Cuando se produzcan errores de recuento como «billetes dobles» o «billetes encadenados/torcidos», reduzca la distancia del grosor del billete girando el mando a la derecha (+).

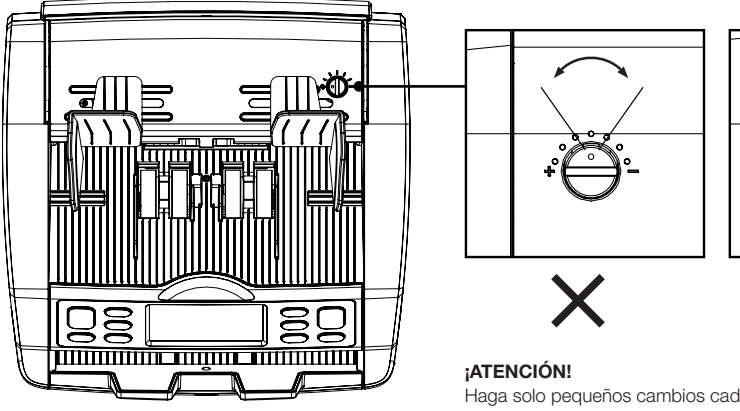

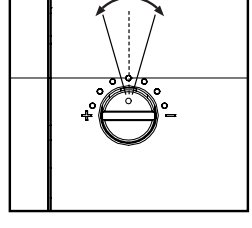

Haga solo pequeños cambios cada vez. Haga cambios por punto o medio punto.

#### Uso en combinación con el software de recuento de dinero Safescan

La serie Safescan 2865-S / 2885-S se puede usar en combinación con el software de recuento de dinero Safescan opcional. Visite: www.safescan.com/downloads. Esto le permitirá exportar los resultados de recuento e información del número de serie al PC para su procesamiento posterior.

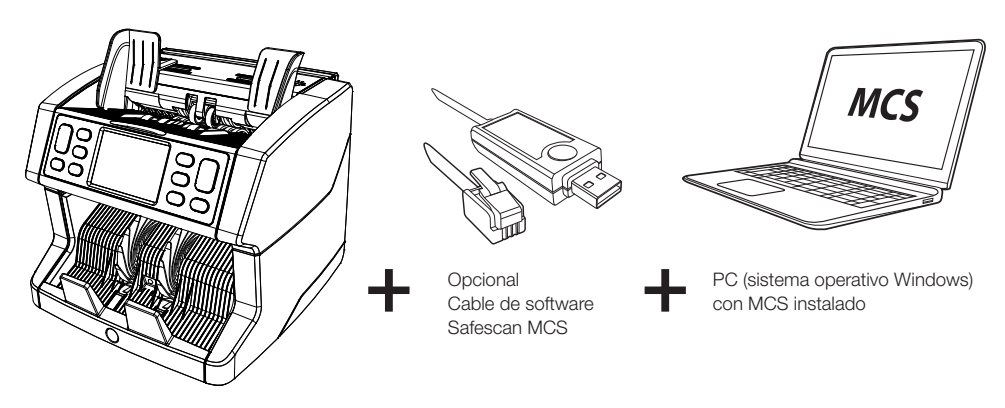

#### Actualizaciones de software

Los bancos centrales están actualizando constantemente sus billetes para incorporar las últimas características de seguridad y hacer que sea aún más difícil que los falsificadores consigan su objetivo. El equipo exclusivo de gestión de moneda de Safescan se asegurará de que el contador de billetes de la serie 2800 pueda mantenerse al corriente de estos cambios.

Todos los aparatos Safescan se prueban anualmente en los bancos centrales. Para asegurarse de que la máquina está actualizada, compruebe regularmente nuestro sitio web para ver si hay actualizaciones disponibles y necesarias para su aparato.

# Actualización del aparato

- 1. Vea la versión de software de moneda en la máquina. La versión del software se puede consultar en el menú. Pulse [MENU] y luego pulse «Versions» para ver las versiones actuales.
- 2. Vaya a www.safescan.com/downloads.
- 3. Escriba la categoría, el producto y el número de pieza. Se mostrará la versión de las últimas actualizaciones de software.
- 4. Compare los números de versión y los datos para ver si se requiere una actualización de software.
- 5. Si se requiere una actualización de software: Descargue el paquete de software y siga las instrucciones del procedimiento de actualización.

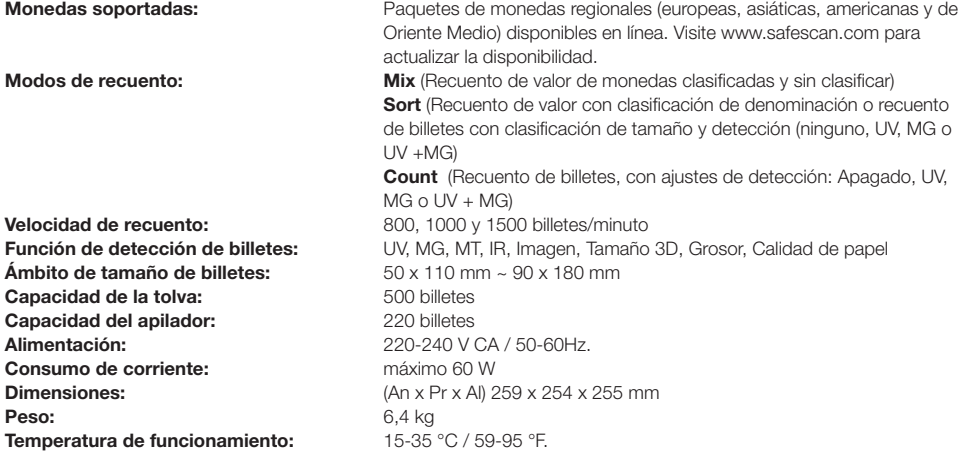

#### Soporte técnico

Visite primero nuestro centro de soporte en línea: vaya a support.safescan.com y seleccione "Banknote Counters" (contadores de billetes).

Si necesita más ayuda: nuestro equipo de soporte está disponible telefónicamente durante horario de oficina (zona horaria GMT +1) o por correo electrónico para responder cualquier pregunta que pueda tener en relación con el uso del contador Safescan. Visite www.safescan.com para información más detallada.

Cuando llame o envíe un correo electrónico a nuestro centro de soporte, asegúrese siempre de tener a mano la siguiente información: número de modelo, número de serie (véase adhesivo de producto en la parte inferior del aparato), número de versión de software (que se muestra cuando el aparato se pone en marcha) y fecha de compra.

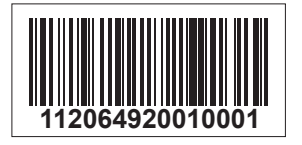

Número de serie Número de versión de software

**Modelo: 2865 Versión del software: 2865S-E01**

#### Garantía de 3 años

Procedimiento de garantía: www.safescan.com

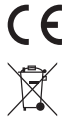

 Este producto cumple los requisitos esenciales y otras disposiciones relevantes de las Directivas europeas aplicables. La Declaración de Conformidad (DdC) está disponible en www.safescan.com

 Si quiere eliminar este aparato, llévelo a un punto limpio. No elimine nunca aparatos electrónicos con la basura doméstica.

# **Safescan**®

#### Safescan B.V.

PO Box 7067, 2701AB Zoetermeer (Países Bajos) Diseñado en Europa - Hecho en China www.safescan.com © 2020 Safescan. Reservados todos los derechos SAFESCAN® es una marca registrada

www.safescan.com